### **Create, Collaborate and Connect**

# **Digital Skilling with Google Workspace for Education**

Google for Education

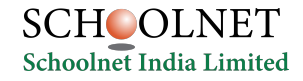

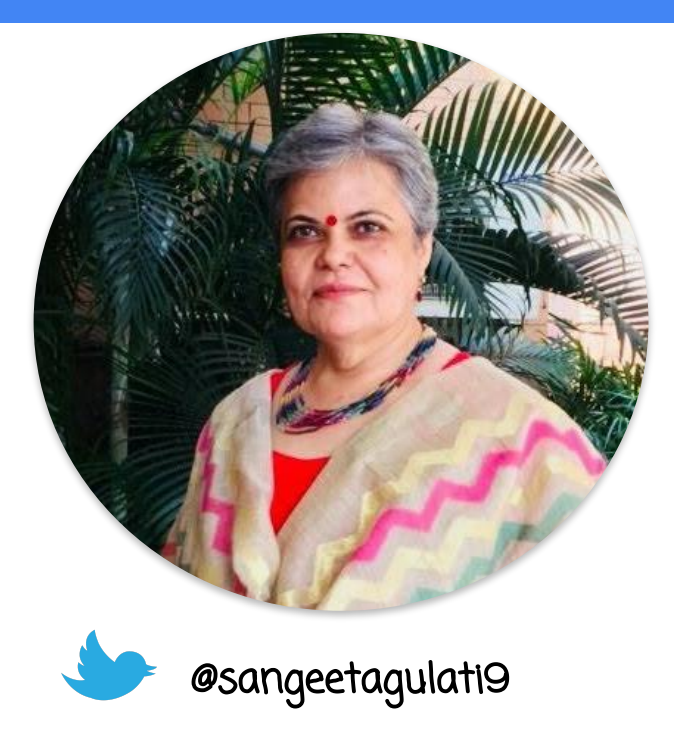

Sangeeta Gulati

National ICT Award, 2016

Head, Department of Mathematics

Sanskriti School

New Delhi, India

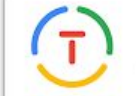

Google for Education **Certified Trainer** 

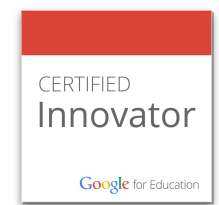

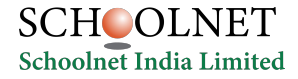

## **Create, Collaborate and Connect**

# Getting Started with Google Workspace for Education.

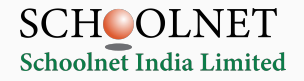

### **The need of the hour is...**

#### **1. Establishing 21st Century Learners**

- a. Using technology to enable critical thinking
- b. Student to student collaborative learning
- c. Connect their learning to world and develop creativity
- d. Personalized learning for each students with adaptive assessments and engaging content
- 2. **Digital skilling of teachers** to become knowledge workers and deliver blended learning
- 3. **Ensuring continuity of education** amidst crisis (Covid, Climate related shutdowns)

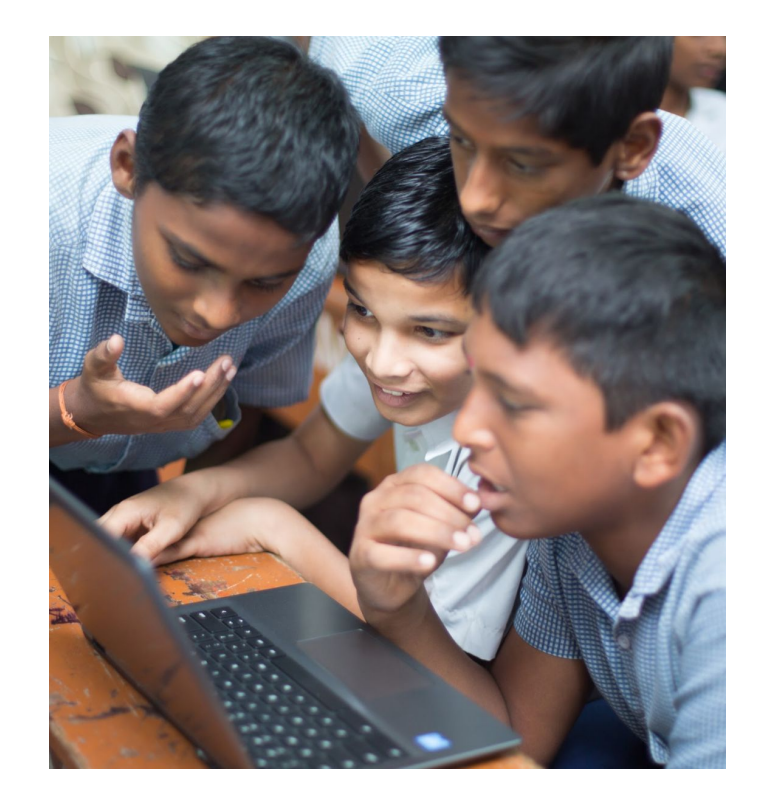

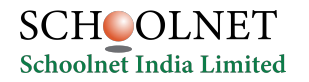

# Google Workspace for Education Fundamentals

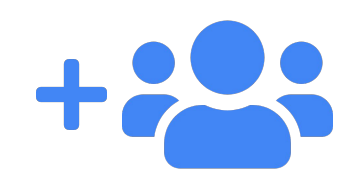

#### Boost Collaboration

Make it easy and seamless for everyone in your school community to collaborate, communicate, and participate in real time.

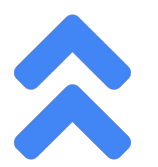

#### Amplify Productivity

Educators can save time by creating, organizing, sharing, and grading coursework all in one place. With a single sign-on, everyone can access all of their files on any device.

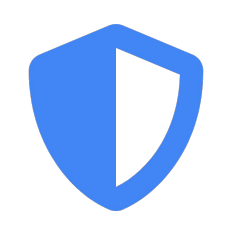

#### Digital Learning on Secure Platform

Rely on best-in-class, multi layered security, with built-in and automated features that simplify security management.

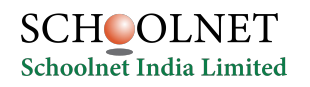

### **Google Workspace for Education Fundamentals**

A *free* solution for all of your educational needs

- **● Collaborate anywhere**
- **● Manage your classroom with ease**
- **● Communicate your way**

More than 170 million students and educators are using Google Workspace for Education.

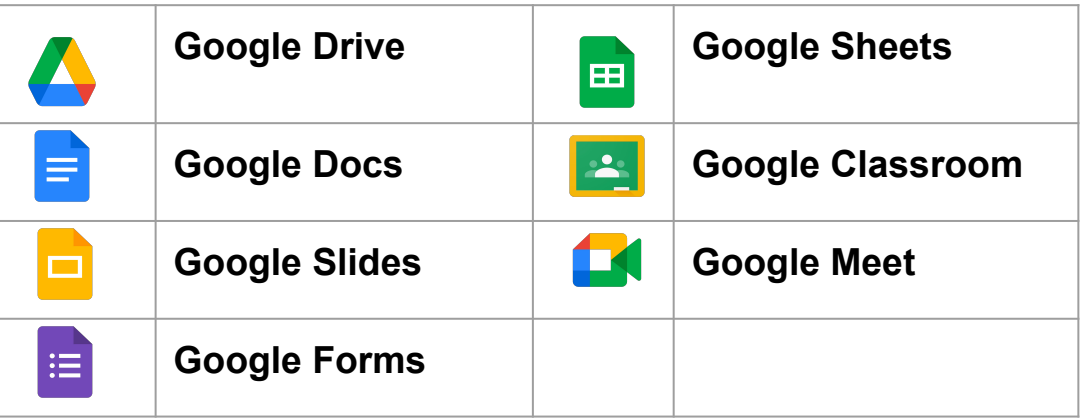

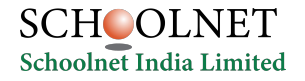

#### **First Step: Login with GMail ID (use your domain ID)**

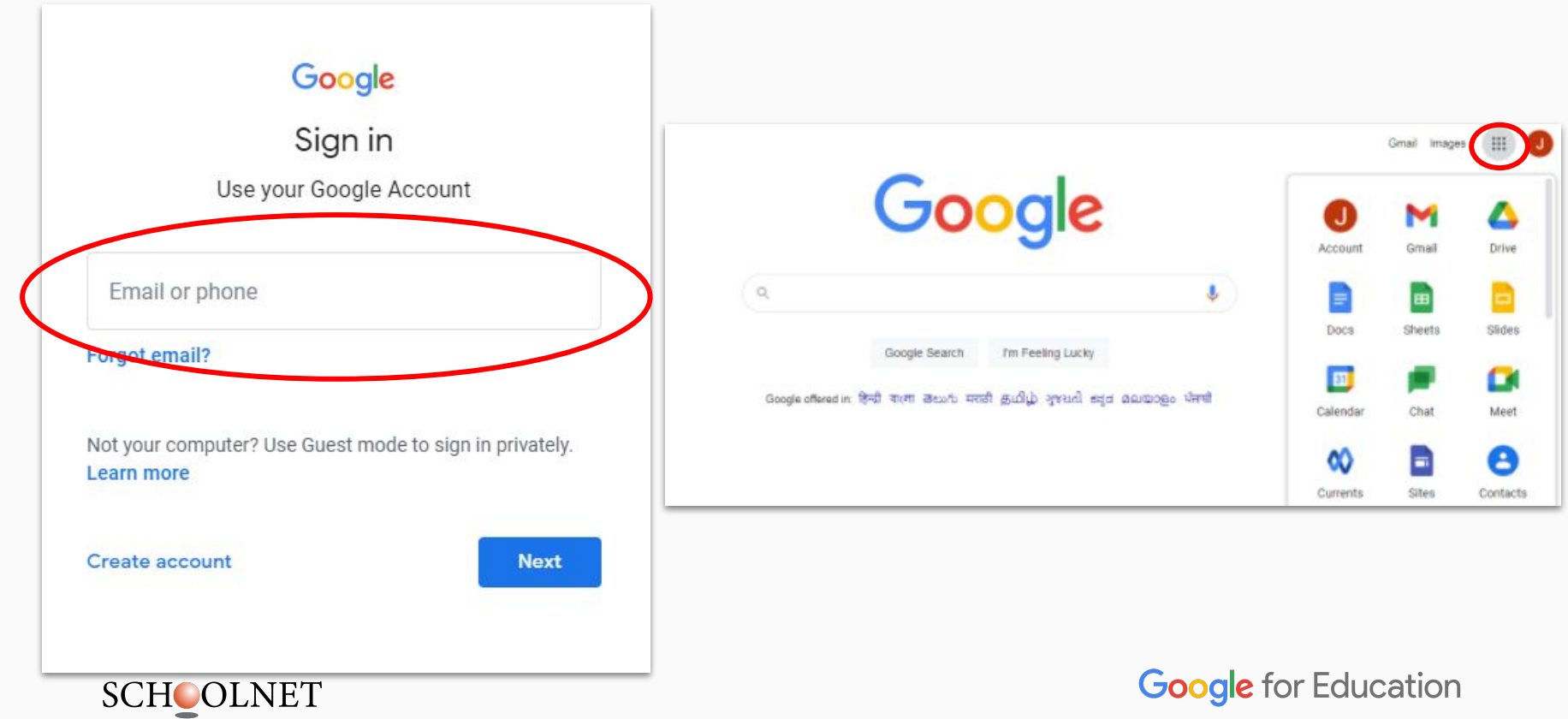

Schoolnet India Limited

#### **How to download these Google tools in your mobiles?**

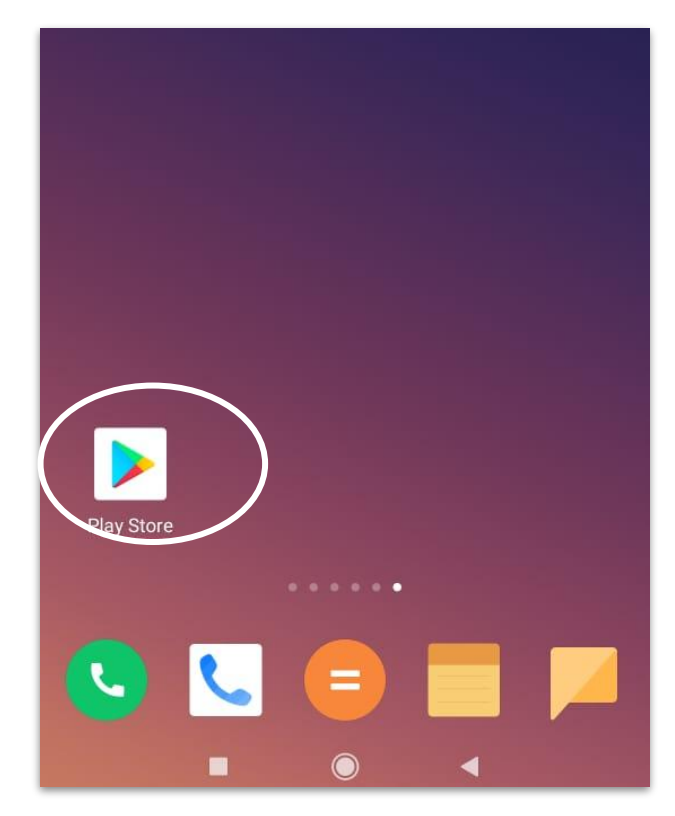

**Go to Play Store or iOS App Store and you can download these free tools-**

- **Chrome**
- **Gmail**
- **Google Meet**
- **Google Drive**
- **Google Docs**
- **Google Slides**
- **Google Sheets**
- Google Classroom

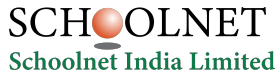

#### **Browser for Mobile Phone**

#### **Download Chrome Browser in your mobile phone from Play Store or iOS App Store.**

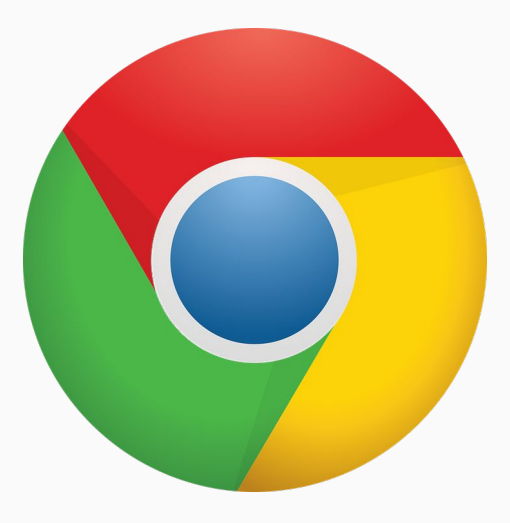

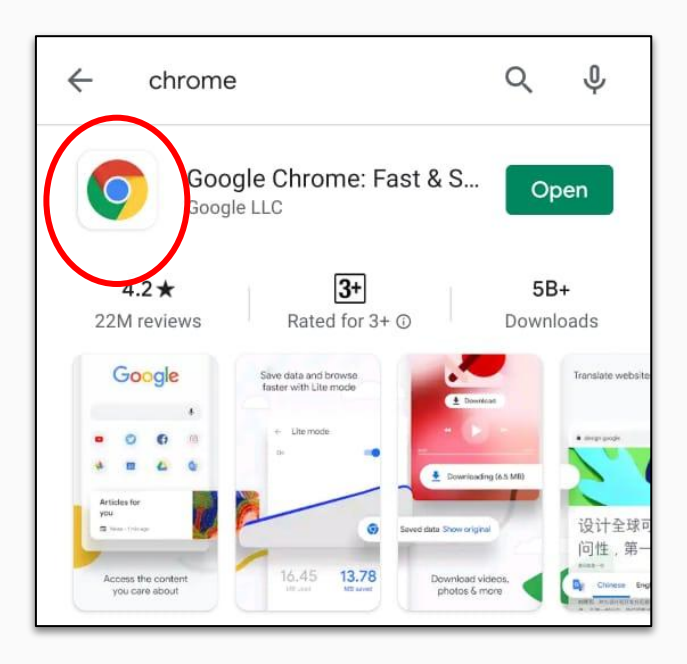

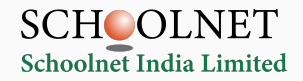

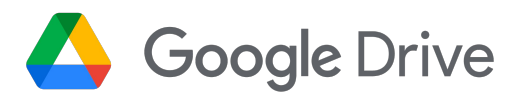

# **Store Documents**

DRIVE is used to keep all the documents in one place.

*Rely on ample storage with 100 TB of pooled cloud storage shared by your organization.*

You own the documents you create in your Drive and you can share(view,comment, edit rights) with others.

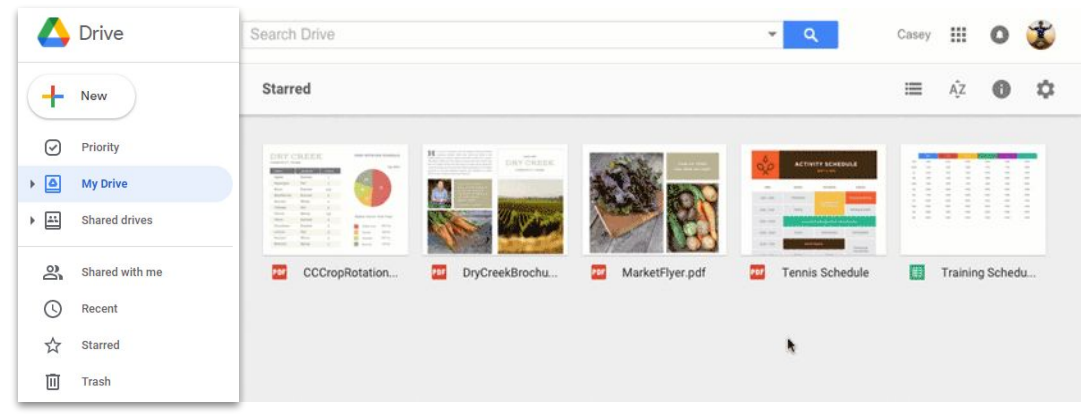

#### **To get to Drive, follow one of these two steps-**

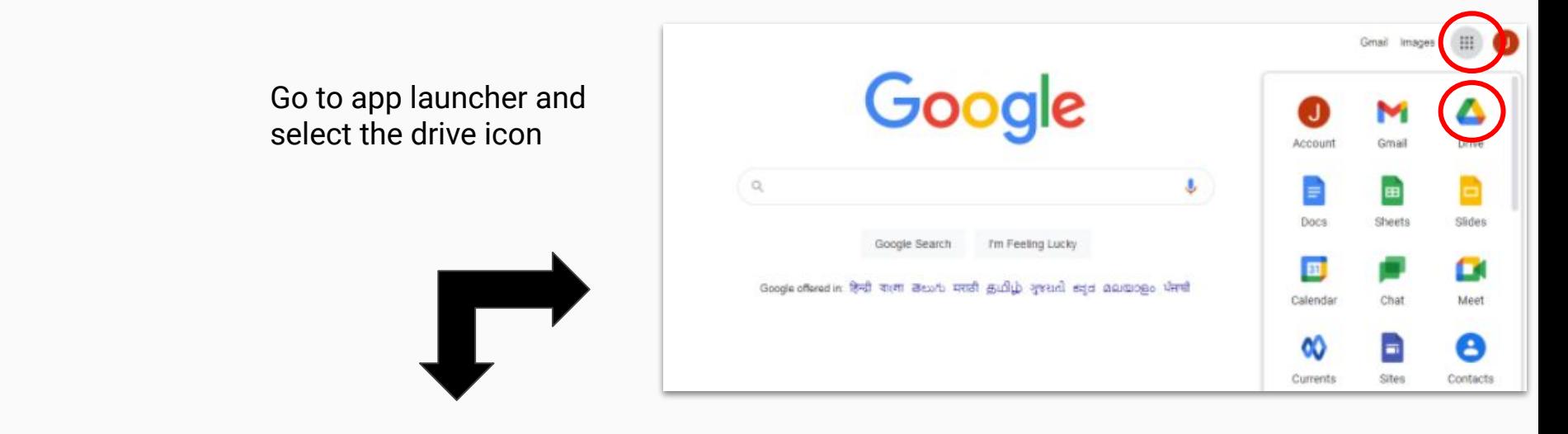

#### Type drive.google.com in

address bar

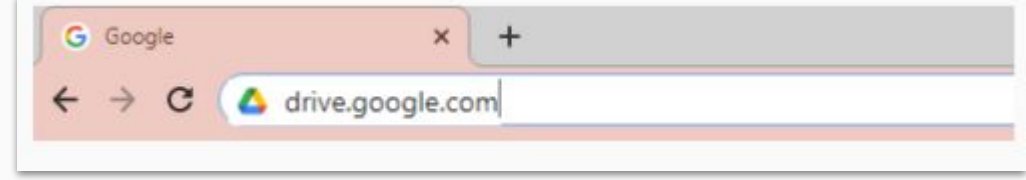

New: Create new Docs, Slides, Sheets, Forms and Drawings. You can upload files from your computer to Drive.

Apps Launcher

Drive Q Search in Drive  $^{\circ}$ සි  $\frac{1}{1000}$ **G** Suite My Drive > Year 2020-2021 -目  $\odot$  $\overline{\phantom{a}}$  New Folders Name  $\uparrow$ Locate  $\odot$ Priority your files  $=$  $\sqrt{2}$ My Drive Grade 6\_Report Cards Grade 6 Attendance  $\begin{array}{c} \begin{array}{c} \end{array} \end{array}$ Grade 6 Parents Teacher... Std 6 Maths **MyDrive**  $\blacktriangleright$  [41 Shared drives Std 6 Science ക് Shared with me  $\odot$ Recent  $x^4$ **Starred** 面 Tras  $\equiv$ Storage **Shared with me:**<sup>46</sup> recation of files created and owned by someone else. They are granting you

access to these files.

#### **Google Drive in Mobile Phone**

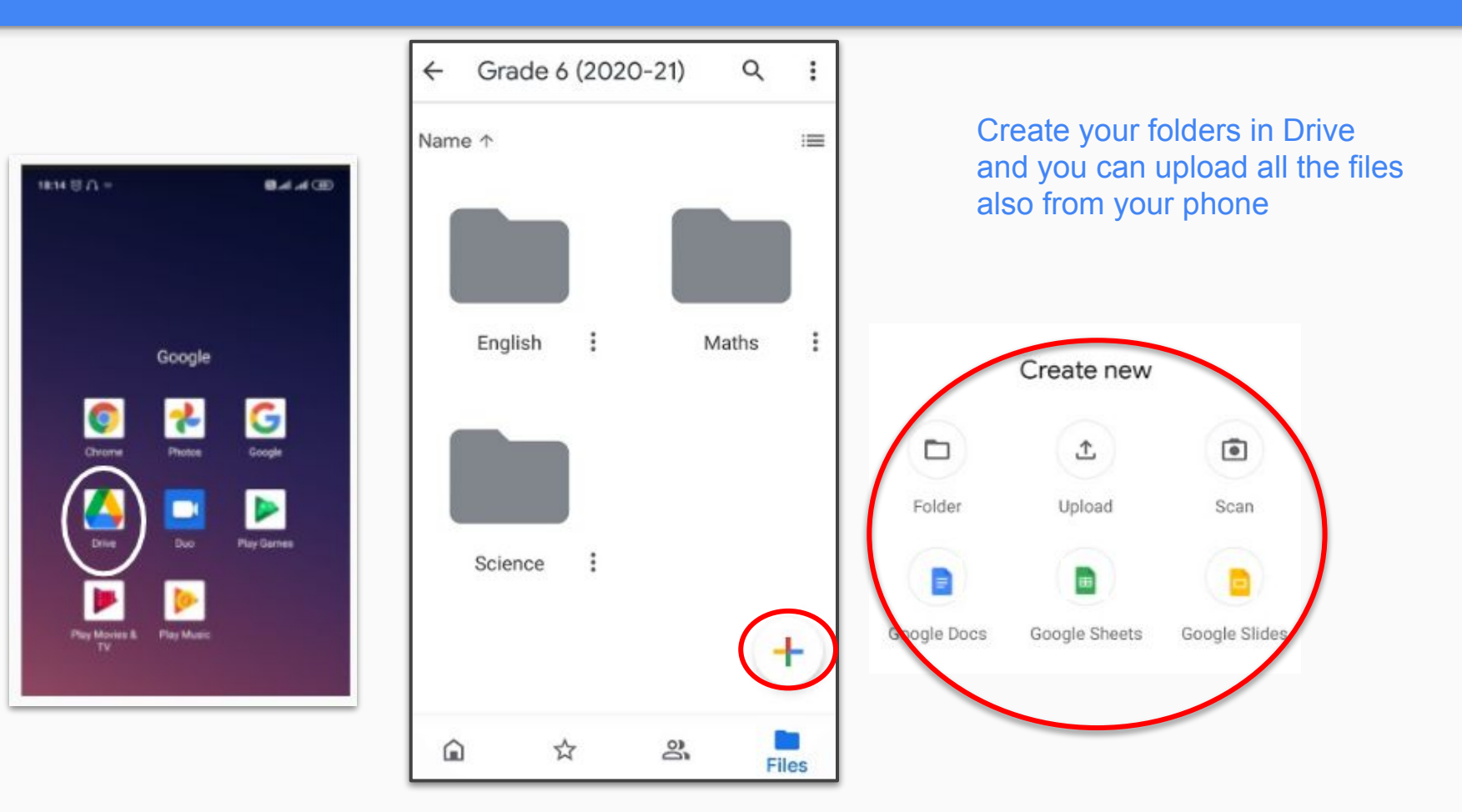

#### **Google Drive in Mobile Phone**

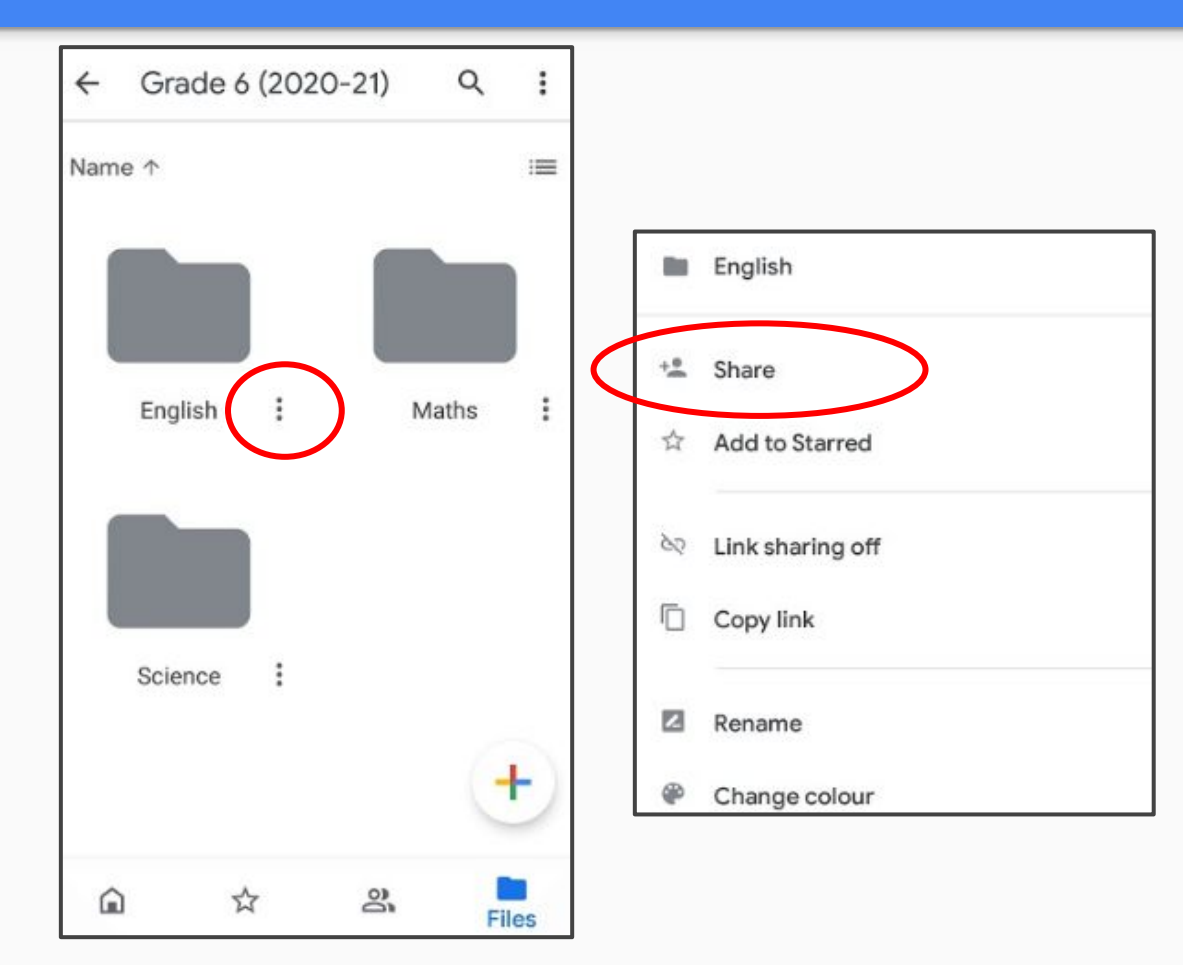

To share you folder, click on these three dots and select share and share your files

### **Types of documents that are created with Drive**

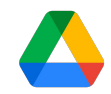

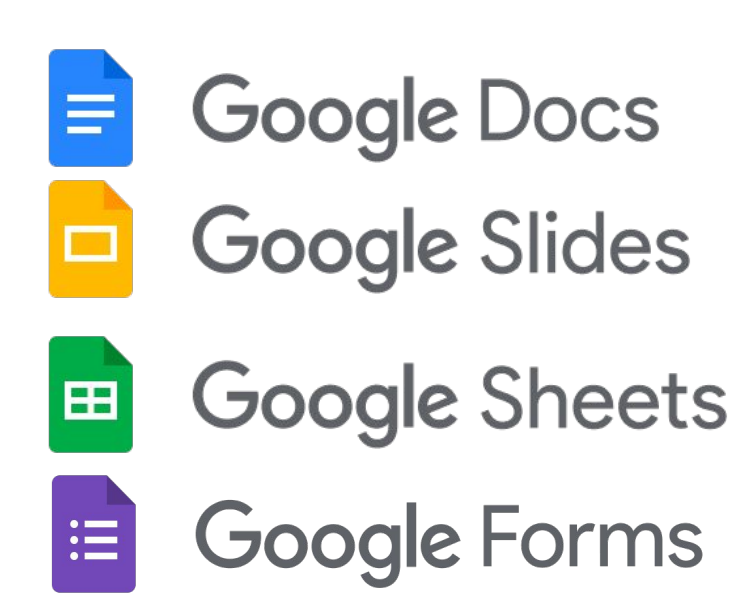

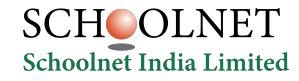

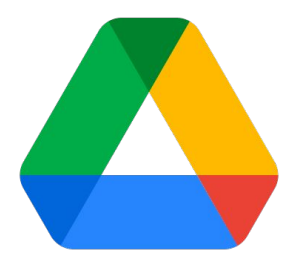

# **Deep Dive into Google Drive**

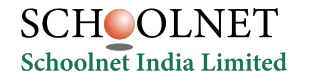

#### **Google Drive Best Practices**

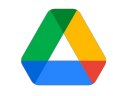

### Colour Code the Folders

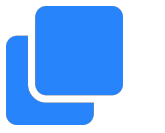

Create Sub Folders and Files within the folder

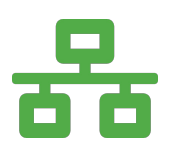

Use Priority and custom Workspaces to better organize your Google Drive as your work.

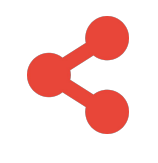

"Shared with me" has collection of files shared with you.You may leave them as they are.

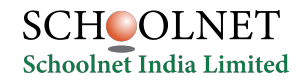

# Thank you!

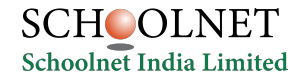